## **3. Lepke**

Készítsen weblapot a nappali és az éjjeli lepkék bemutatására a következő leírás szerint!

Készítse el a *nappali.html* állományt, és módosítsa a források között megtalálható *ejjeli.html* fájlt! Az oldalak szövegét a *szoveg.txt* állományban találja. A feladat megoldásához szükséges képek: *hatter.jpg*, *k1.jpg*, *k2.jpg*, *k3.jpg*, *jel.gif*.

- 1. Először a *nappali.html* oldalt készítse el! Az oldal háttérszíne DarkSlateGray (#2F4F4F kódú szín).
- 2. A cím, "Nappali vagy éjjeli lepke?", egyes szintű címsor, fehér színű és középre igazított. A böngésző keretén megjelenő cím szövege is ez.
- 3. Az oldal váza, a mintának megfelelően egy táblázat. A táblázat 640 pont széles, középre igazított, szegély nélküli és a háttérképe a *hatter.jpg*. Annyi sort és oszlopot állítson be, hogy a kép és a szöveg elrendezése a mintának megfelelő legyen! Állítson 5-5 pontos cellatávolságot és cellamargót (a szöveg távolságát a cella szélétől)!
- 4. A "A nappali lepke jellemzői" alcím kettes szintű címsor. Az oldal többi karaktere az alapértelmezettnél nagyobb méretű legyen!
- 5. Szúrja be a két lepke képét 1 pontos kerettel (*k1.jpg* és *k2.jpg*) és a *szoveg.txt*-ből a megfelelő szövegrészeket! Az elrendezést állítsa a mintának megfelelően!
- 6. Gépelje be "Az éjjeli lepkék" szöveget, alakítsa linkké, amely a módosítandó állományra mutasson (*ejjeli.html*)! A link, az aktív link és a látogatott link egyformán fekete színű legyen! Az így elkészített link elé szúrja be a *jel.gif* képet úgy, hogy egy sorban legyenek!
- 7. Módosítsa a félig kész *ejjeli.html* állományt! Az oldal szerkezetét adó táblázat, benne a szöveg és a címek készen vannak, azokon nem kell változtatni.
- 8. A táblázat háttérszínét állítsa DarkSlateGray-re (#2F4F4F kódú szín) és a szöveg színét fehérre (#FFFFFF kódú)!
- 9. Szúrja be a lepke képét 1 pontos kerettel (*k3.jpg*), és az elrendezést állítsa a mintának megfelelően!
- 10. Gépelje be "A nappali lepkék" szöveget a táblázat utolsó bekezdésébe, alakítsa linkké, amely az első állományra mutasson (*nappali.html*)! A link, az aktív link és a látogatott link egyformán fehér színű legyen! Az így elkészített link elé szúrja be a *jel.gif* képet úgy, hogy egy sorban legyenek!

**15 pont** 

gyakorlati vizsga 0612 8 / 16 2006. május 19.

## Minta:

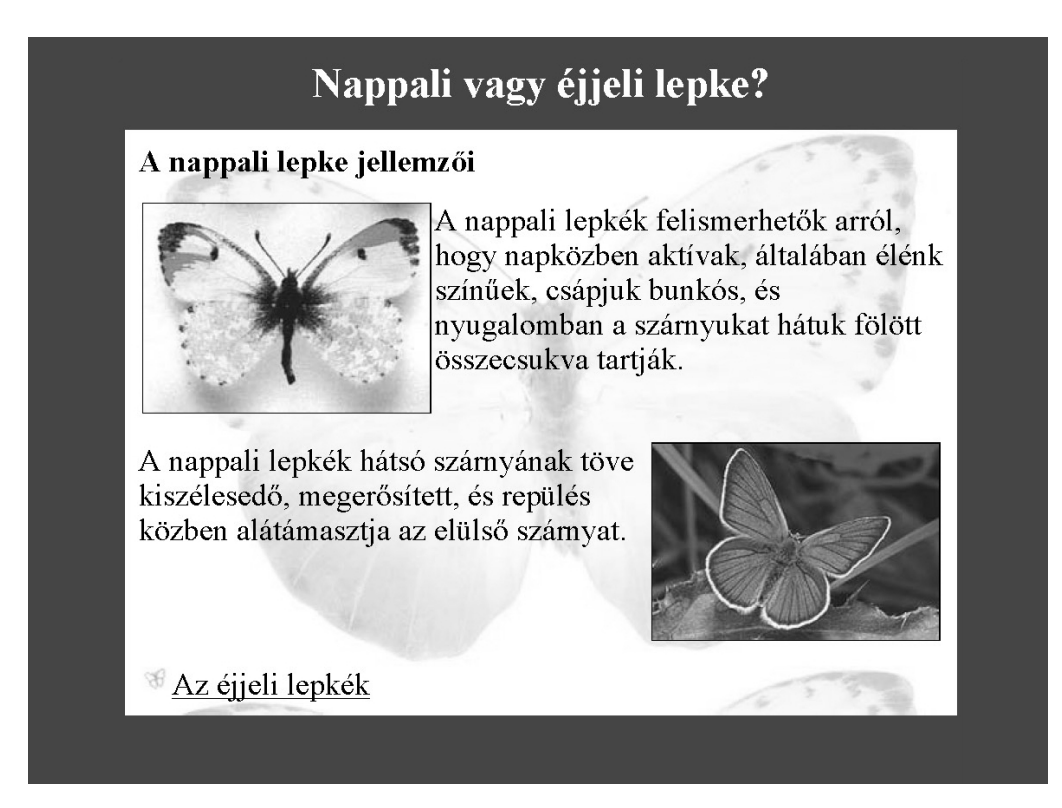

*nappali.html*

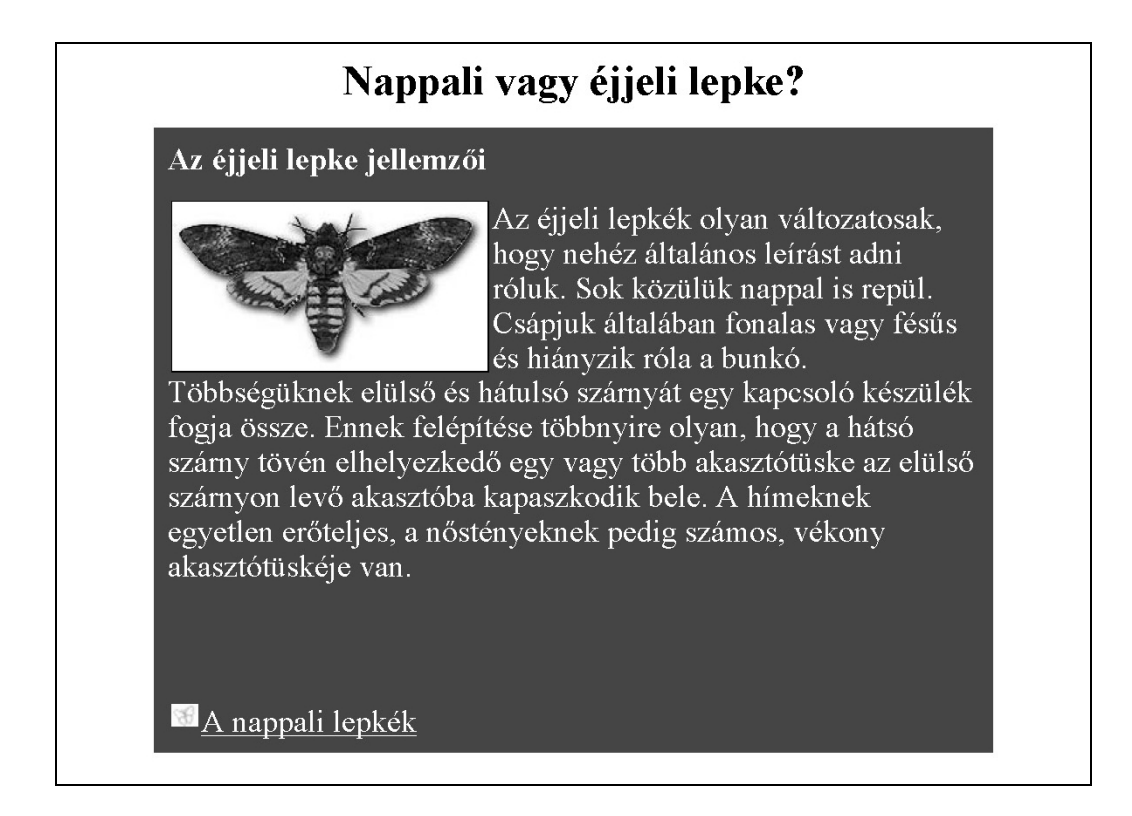

*ejjeli.html* 

<sup>1</sup> A képek forrása: http://www.pwbelg.clara.net/aberrations/abs.html